# Lotus knows.

Smarter software for a Smarter Planet.

Domino Performance, Introduction and Best Practices

**Zhi Qiang Sha(** 沙志强 **)** | Manager, Lotus Notes/Domino, CDL

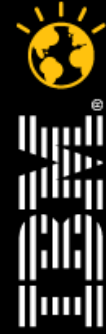

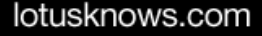

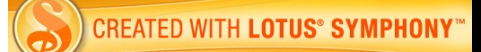

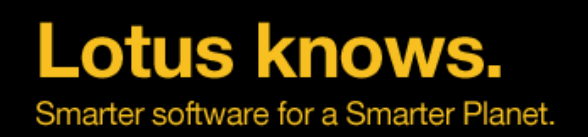

#### **Agenda**

- Introduction to Performance
- Domino Server Performance
- Domino Application Performance
- Domino Performance Testing
- Summary

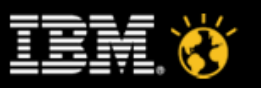

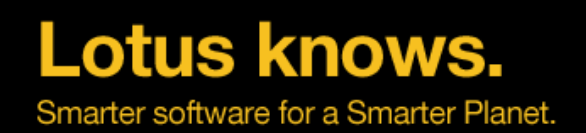

1W application computing requires 27W of power – adding HW is insufficient

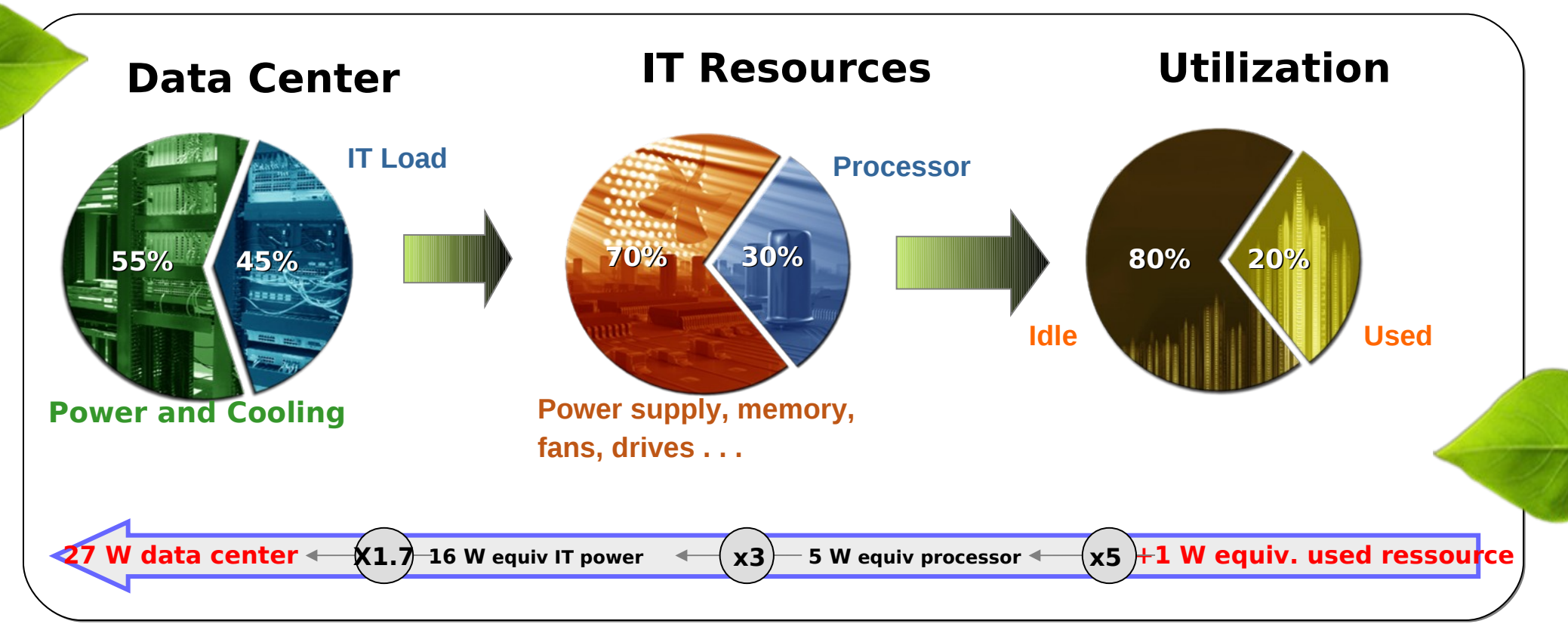

- •**Within the last five years, the total amount of energy utilized by all domestic US data centers has doubled.**
- •**Insufficient Cooling and Insufficient Power are key datacenter issues**
- •**Energy costs consume approximately 10-15% of most IT budgets and its rising\***

**CREATED WITH LOTUS® SYMPHONY®** 

lotusknows.com

\*Source: Springboard research

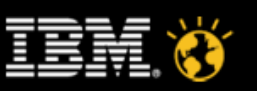

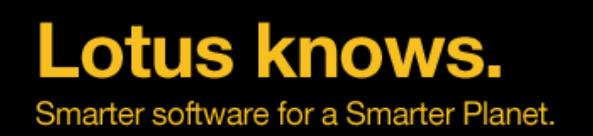

#### **Performance Big Picture: Small Issues Stack Up**

- Performance Problems Are like snowflakes
	- Individually, they don't matter much at all
	- ▬ You notice them only once they stack up
	- ▬ They don't show up in Unit Test or FVT with low data population volume
- For example:
	- ▬ Poorly Performing Disk I/O
	- ▬ + large number of documents
	- ▬ + agents changing many documents
	- ▬ + many views (or BAD views) to update
	- == Very Slow System
- These kinds of problems create a feedback loop, which amplifies the problems

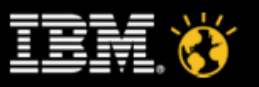

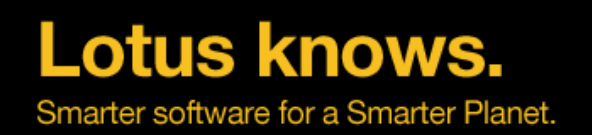

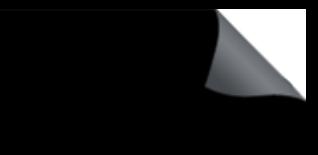

#### **Performance from end user perspective**

- If the user must wait for something, it will always seem slow no matter how fast you make it.
- Nothing is worse than an hourglass cursor and a bar slowly moving across the screen

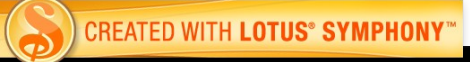

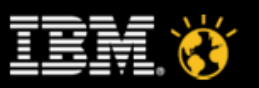

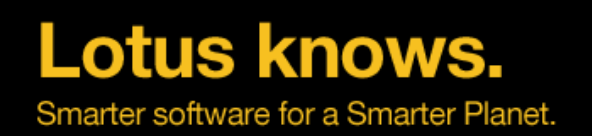

#### **Performance metrics**

- Throughput
	- ▬ Transactions per second
- Response Time (Latency)
	- ▬ Elapsed time per transaction from user's perspective
- Utilization
	- ▬ Percent of available resource consumed. Examples:
		- ▬ CPU
		- ▬ JVM heap
		- ▬ Disk capacity
		- ▬ Database server
		- ▬ LDAP server
		- ▬ Network
		- $-$  Etc.
- Concurrency
	- ▬ Number of concurrently executing scripts

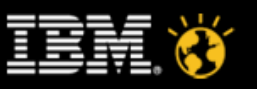

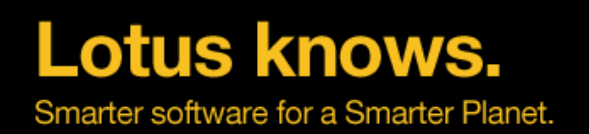

#### **Understand Your Environment!**

- Know your dependencies
	- Directories (Active Directory, LDAP)
	- ▬ Third-party products (Domino add-ins, Portal adjuncts)
	- ▬ Back-end components (WCM, DB2, etc.)
- Know your data flow
	- What's handling your data, where, and when?
- Know your networking
	- ▬ Are you traversing firewalls?
	- Must you use proxy servers?
- Know where your load lies
	- What do clients do?
	- What do servers handle?

lotusknows.com

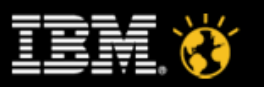

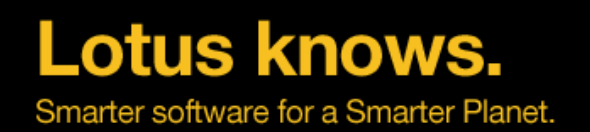

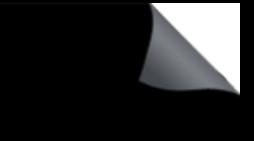

### **Understand Your "Everyday Life"**

- First Question: What does "routine" work look like?
- Gather baseline performance statistics
- Make sure that your baseline includes at least one "peak use" time
	- Monday morning, 9 am?
- Use this baseline to understand where your system "pushes"
- Identify potential "pressure points"
	- ▬ e.g. Peak use of particular facilities, but not yet in the "danger zone"
- Track back to application-layer activities
	- System backups
	- Domino agents
	- ▬ Third-party scripts

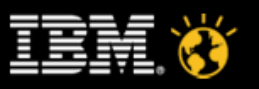

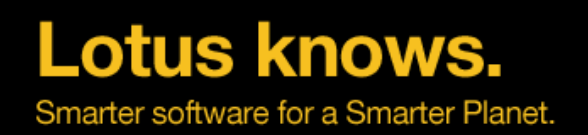

### **Setting A Reasonable Goal**

- Even the best designs can be stressed
- Changing demand
- New initiatives, new software, new users
- Most reasonable goal: Meet peak demand with (some) room to spare

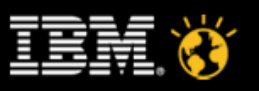

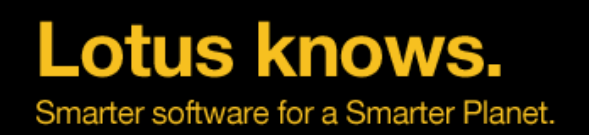

#### **It's a Repeating Cycle**

- Focus on the basics
- Document every change made
- You can't do this once and call it finished
- As system load changes, we must adjust and adapt
	- Remember that load can change in volume, footprint, complexity or all of the above
- Revisit performance on a regular basis
	- Know what numbers are important for your enterprise
	- ▬ Know who supports what in your organization
	- ▬ Automate reports (monthly, bi-monthly)
	- ▬ Catch trends before they become problems
- Revisit performance on any significant change
	- New software releases
	- ▬ Changing OS (or OS version)
	- ▬ Networking changes in your enterprise

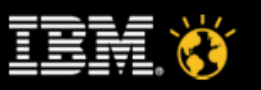

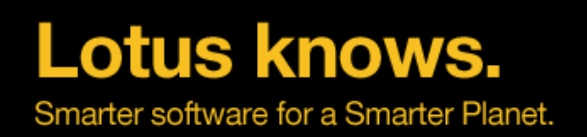

#### **Agenda**

- Introduction to Performance
- Domino Server Performance
- Domino Application Performance
- Domino Performance Testing
- Summary

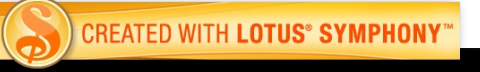

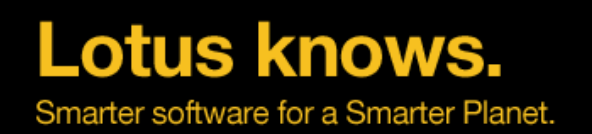

### **Domino Performance Tuning - General**

- Deactivate all services you do not need
- Remove all protocols and bindings you don't need
- Avoid network port filtering!
- Windows: Disable NETBIOS!
- No Screen-Savers Just lock the console
	- Screen-Savers can keep the CPU busy
- Depending on your network you might want to check the MTU Size

lotusknows.com

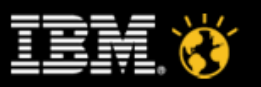

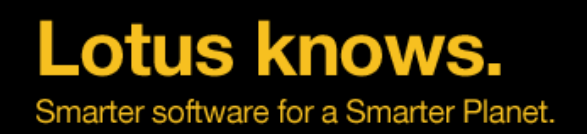

#### **Key Performance Choke Points**

- Network
- Disk I/O
- System Resources
- Semaphore
- Views
- Agent

lotusknows.com

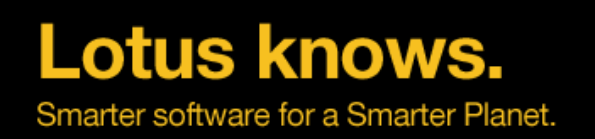

#### **Consider network traffic**

- Work with local replicas
- Establish high bandwidth / low latency connections between critical points in your environment
- Networking technology continues to evolve
- We take the network for granted
- Networking varies widely among locations/users
- More and more work being done with network appliances
	- Anti-spam, make sure your AV is Domino aware
	- **Encryption**
	- **Compression**
	- Data Validation
- Changes often occur without your knowledge
- Networking guys don't always understand your applications
	- Work with them to understand Bandwidth & latency and for them to understand app requirements

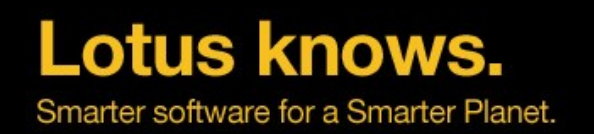

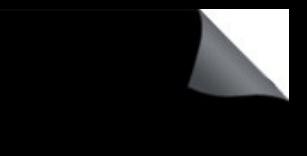

#### **Domino Performance with local replica of mail databases**

- Test was done with 100% server databases and 100% local databases on client
- Tested with 5 minute and 1 minute mail polling
- Domino version 8.5.1 with DAOS enabled
- N85mail workload running 3000 simulated users

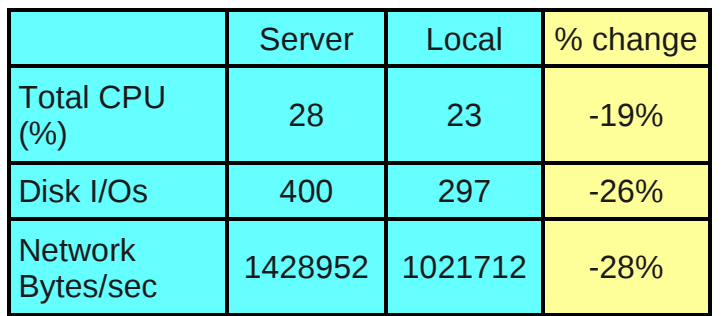

N85mail with 5 min polling for new mail

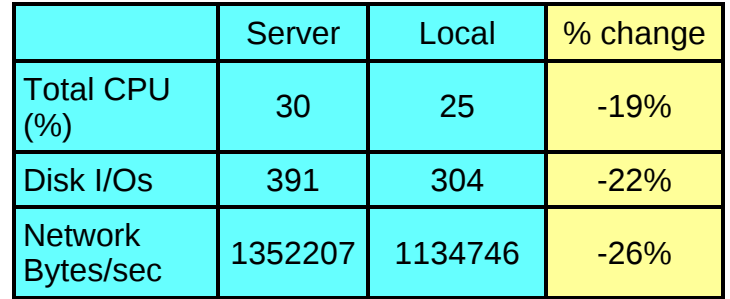

N85mail with 1 min polling for new mail

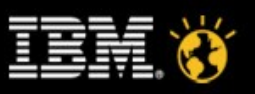

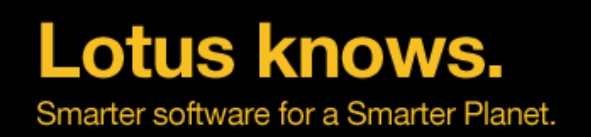

### **Disk I/O**

- One "Data" drive is used for too much
	- databases, index rebuilds, temporary files, and even transaction logging
- Transaction Logging used in conjunction with journaling file systems
- Poor choice of RAID configurations
- Too heavy reliance on Storage Area Networks

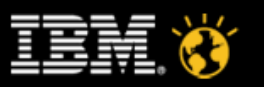

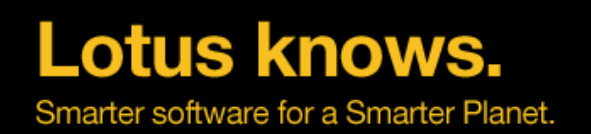

#### **How to deal with it – Disk I/O**

#### ● **Disk I/O: Use Multiple Drives**

- ▬ Put your transaction logging files on a separate drive
- Move your view indexing temporary files to another drive
- ▬ Consider moving disk-intensive applications to their own drive
- ▬ Things that load once and are not re-accessed frequently do not need to be on high performance resources
	- ▬ The Operating System
	- ▬ Application Program Files
	- ▬ Archive Log Files
- The "Best-Case" is multiple drives on different drive controllers
- Rethinking RAID
	- Most RAID arrays are configured to improve redundancy, not necessarily speed.
	- ▬ Not all data requires redundancy
		- ▬ Memory Swap Files;Indexing scratch space;Temporary files;Cache files
	- Inexpensive SATA drives can be used for a real performance gain

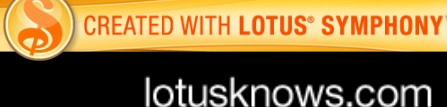

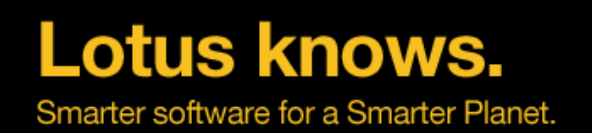

#### **How to deal with it – Disk I/O**

#### ● **Over Reliance on SANs**

- the benefits of a SAN
	- ▬ Highly redundant storage
	- ▬ Single backup point
	- ▬ Consolidated free space
	- ▬ Performance?
- Not all Domino Data needs these features
	- ▬ Transaction Logs Consider local RAID if possible
	- ▬ Indexing Scratch Space Use Cheap, Local, Fast Drives
- If you're already clustering Domino, only one of the clustered machines may need to be on the SAN

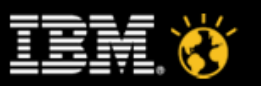

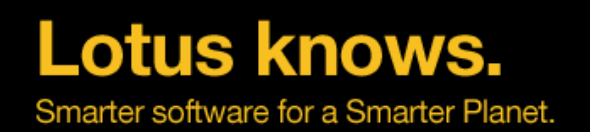

#### **How to deal with it – Disk I/O**

- **Journaling: How Safe is Too Safe?**
	- ▬ RAID Configuration
		- ▬ Data is written twice (at least)
	- ▬ Formatted with a JFS
		- ▬ Data is written twice
	- ▬ Using Transaction Logging
		- ▬ Data is written twice
	- $-2 \times 2 \times 2 = 8$  Times the Data Writes
- Now think about that on a pair of clustered servers

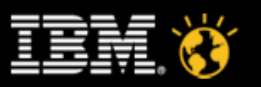

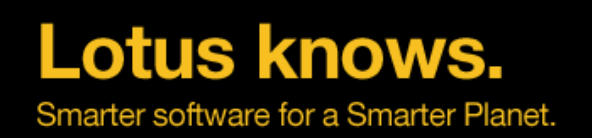

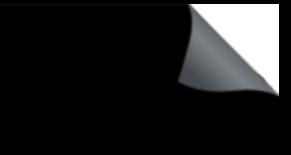

#### **Scheduling resource use**

- System sizing usually based on peak resource consumption
- Resources go unused during off peak times
- Problem is reduced by moving as much work as possible off of peak hours
- Balance workload across servers & time
- What can be scheduled off peak?
	- ▬ Scheduled Replication
	- ▬ Indexer
	- ▬ Server Archiving
	- ▬ Mail Router
	- ▬ Agent Manager
	- ▬ Administrative tasks (Adminp)
	- ▬ Domain Indexer
	- ▬ Directory Catalog Task
	- ▬ Database Utilities

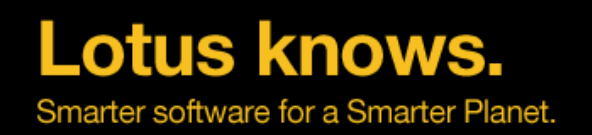

#### **Indexer Tasks**

- is composed of
	- **Update**
	- **Updall**
- Use Notes Index Facility (NIF) and Full-Text services
- Applications cannot access a view while the Indexer is updating it.
- Possible symptoms :
	- ▬ Long delays when opening a database, opening a view, switching views, scrolling through a view, or saving a document
	- ▬ Performance problems throughout the working day, but excellent performance during the offhours
	- ▬ Out-of-date full-text indexes

lotusknows.com

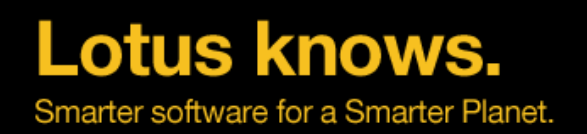

#### **Updall & Update**

- Updall
	- Runs once,
	- ▬ updates all out-of-date views in all databases,
	- ▬ full-text indexes
	- ▬ Discards expired view indexes
	- ▬ default at 2 AM
	- ▬ rebuilds every view in a database
	- ▬ Updall command option
- Update
	- ▬ Update is enabled, by default
	- ▬ Runs Update continuously in the background
	- ▬ one or more Update tasks
	- ▬ Suppression time

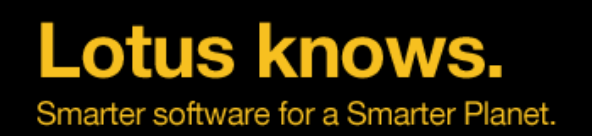

#### **Settings for Indexer**

- UPDATE\_FULLTEXT\_THREAD=1
- UPDATE IDLE TIME
- FTUPDATE\_IDLE\_TIME
- UPDATE DISABLE VIEWS=1
- UPDATE DISABLE FULLTEXT=1
- If a system has adequate system resources to perform updates, you can run multiple Update tasks.

lotusknows.com

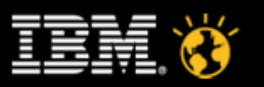

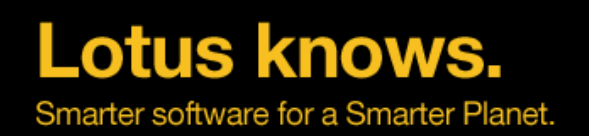

#### **Semaphore with performance**

- Debug parameter
	- debug capture timeout=1
	- debug\_threadid=1
	- debug show timeout=1
	- debug show blockingthreadcallstack=1
- Semaphore file
	- SEMDEBUG TXT
- How to use semaphore file and nsd file

#### **Annotated Output - SEM**

<date/time> <log sequence number> THREAD [PID: VID-PTID] WAITING FOR SEM <SEM TYPE><Description> (@<address>) (OWNER=PID:PTID) FOR 30000 ms

- 0266 NSF per-database full-text semaphor
- 4245 NSF database opening semaphore
- 030B NIF collection semaphore
- 430D NAMELookup semaphore

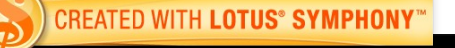

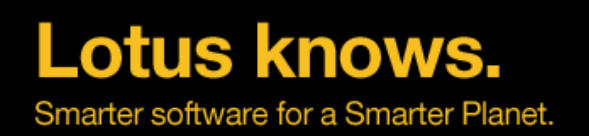

### **A word about add on products**

- What is an "add on" product?
	- ▬ Any IBM or third party product or component designed to link into a Domino server.
	- Can be a silent killer of resources
- Know the impact before you begin
- IBM Lotus Enterprise Integrator (LEI) / Domino Enterprise Connection Services (DECS)
	- ▬ Provide the interface to back-end database systems
	- ▬ Can drive a high disk and network load
- API Tool Kit
	- ▬ Provide multiple ways to do the same task
	- With great flexibility comes great responsibility
- Extension Manager
	- ▬ Test, Test, Test
	- Use LotusScript when available

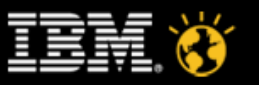

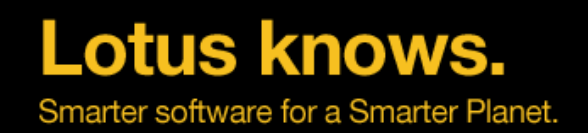

#### **The Lotus Domino® toolbox**

- LZ1 Attachment compression default Lotus Notes $\odot$  8.5 mail template
- Design Document Compression default Lotus Notes<sup>®</sup> 8.5 mail template
- Data Document Compression
	- Benchmarks tests compression increases CPU by 3-5%
	- ▬ Typical Lotus Domino® servers are i/o constrained and will benefit by using compression
- Domino Attachment and Object Service (DAOS)

#### **Example: Combined Storage Savings**

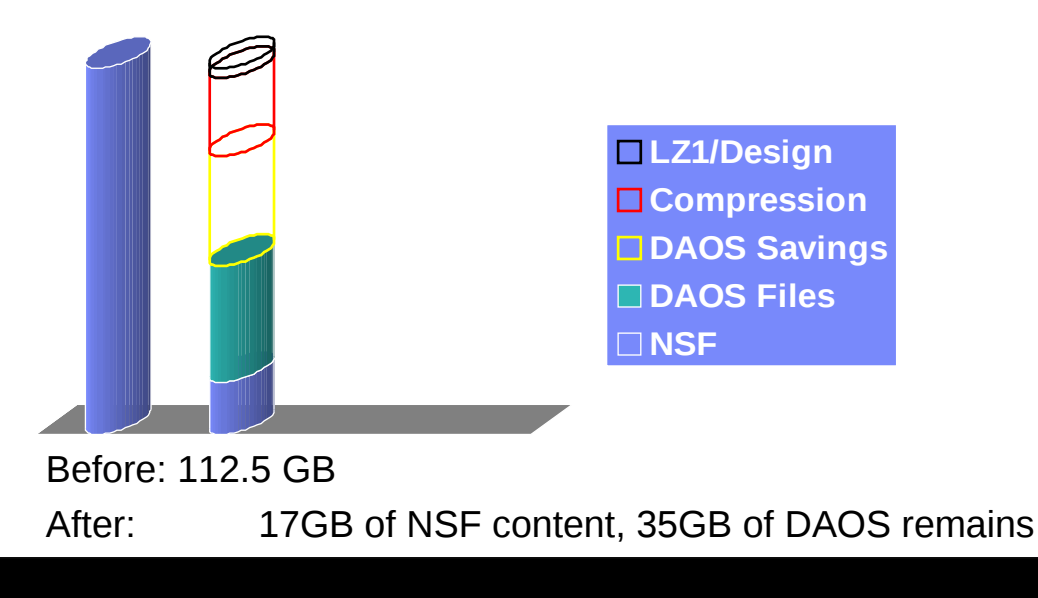

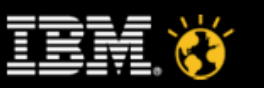

**CREATED WITH LOTUS® SYMPHONY** 

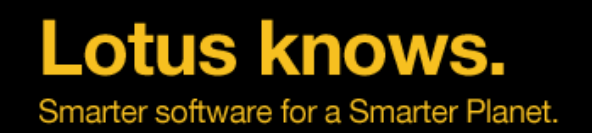

#### **Domino Attachment and Object Service**

- Targets: Disk Space, IO Bytes
- Removes attachments from mail files
- Stores each attachment as an individual file
- Stores each attachment (by content) only once per server
- Transparent to Lotus Notes<sup>®</sup> APIs
- Generically, duplicate attachments "discovered" after last byte written
- Optimization with inter-server operations (e.g. router when mail sent to multiple recipients during mail delivery )

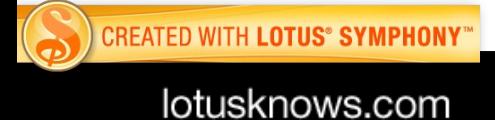

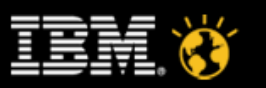

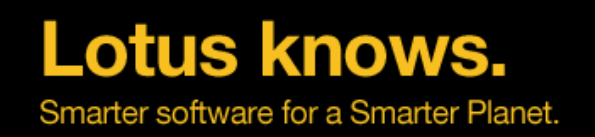

#### **How DAOS saves Network IO - 8.51**

• If destination server already has NLO, reference sent instead

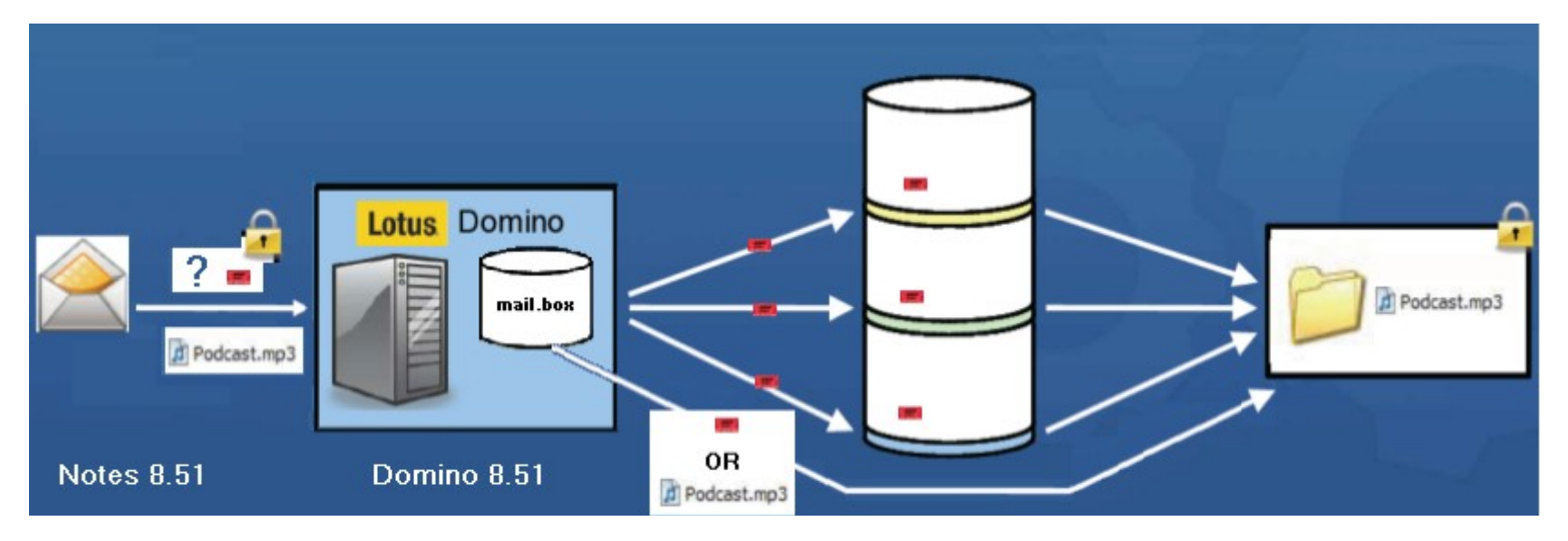

- Any 8.51 client or server (whether DAOS enabled or not) to a DAOS enabled server
- For example: Cluster Replication is now "DAOS" aware

**CREATED WITH LOTUS® SYMPHONY®** 

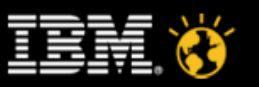

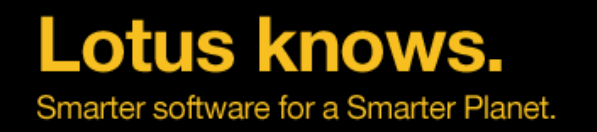

#### **Domino**® **8.5.1 client to server DAOS network bandwidth savings**

3,000 concurrent N85Mail users, AIX 6.1

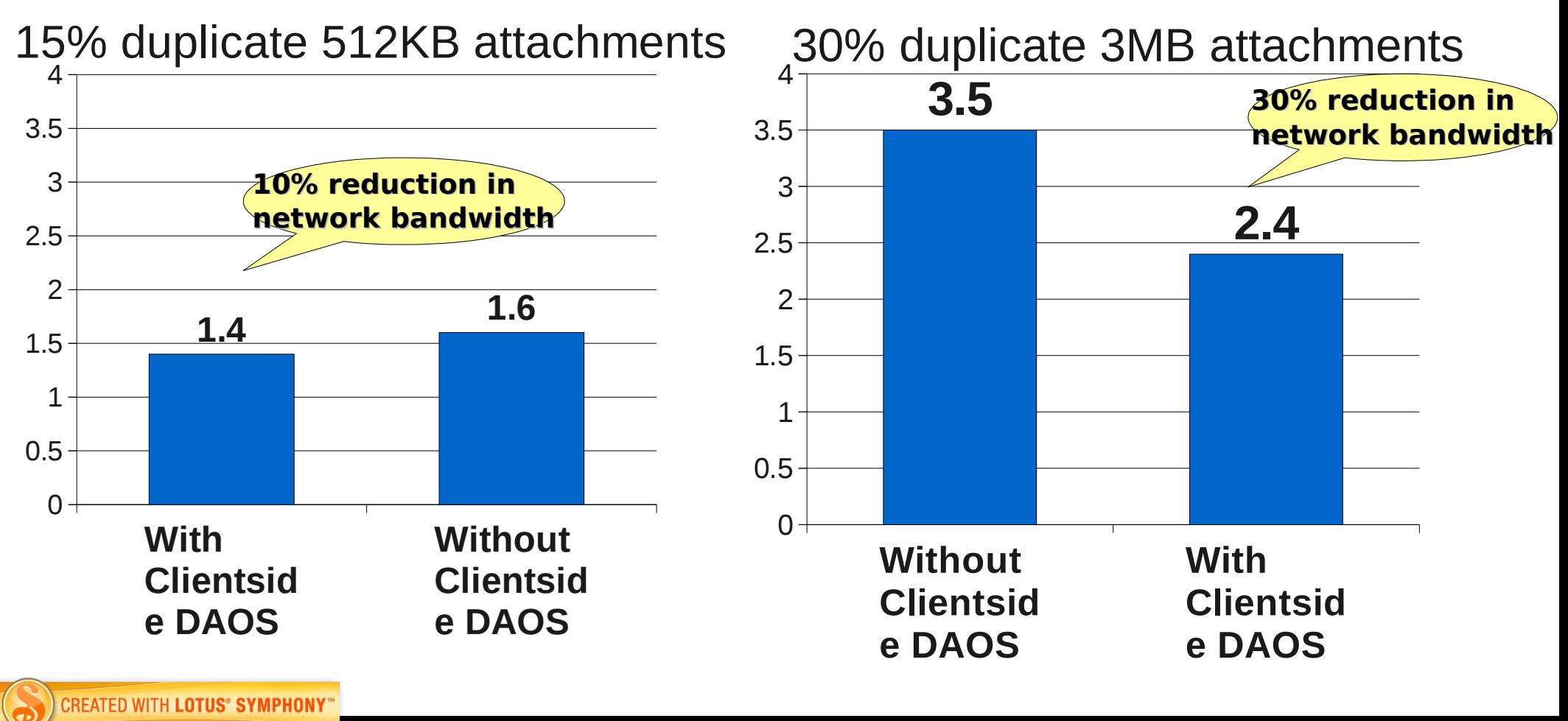

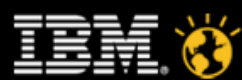

lotusknows.com

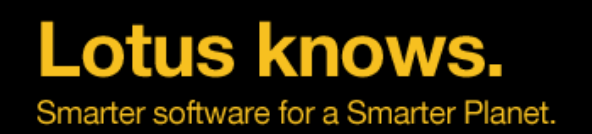

#### **Domino**® **8.5.1 DAOS**

- Best DAOS Candidates:
	- ▬ Lots of Attachments
	- ▬ Lots of Duplication
	- ▬ Located on same server
- DAOS Estimator:
	- ▬ http://www.ibm.com/support/docview.wss?rs=463&uid=swg24021920
- More Domino® 8.5.x DAOS information
	- ▬ Article: http://www.ibm.com/developerworks/lotus/library/notes85-daos/index.html? S\_TACT=105AGX13&S\_CMP=EDU

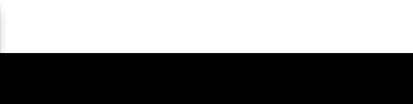

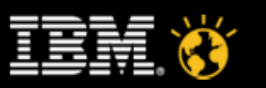

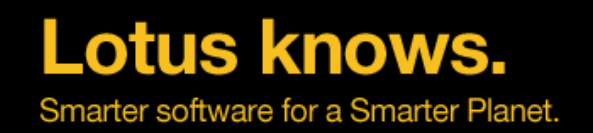

#### **Lotus Domino 8.5 – Performance snapshot**

#### Domino 8.5 Performance Status for N85Mail Workload

10/15/2008

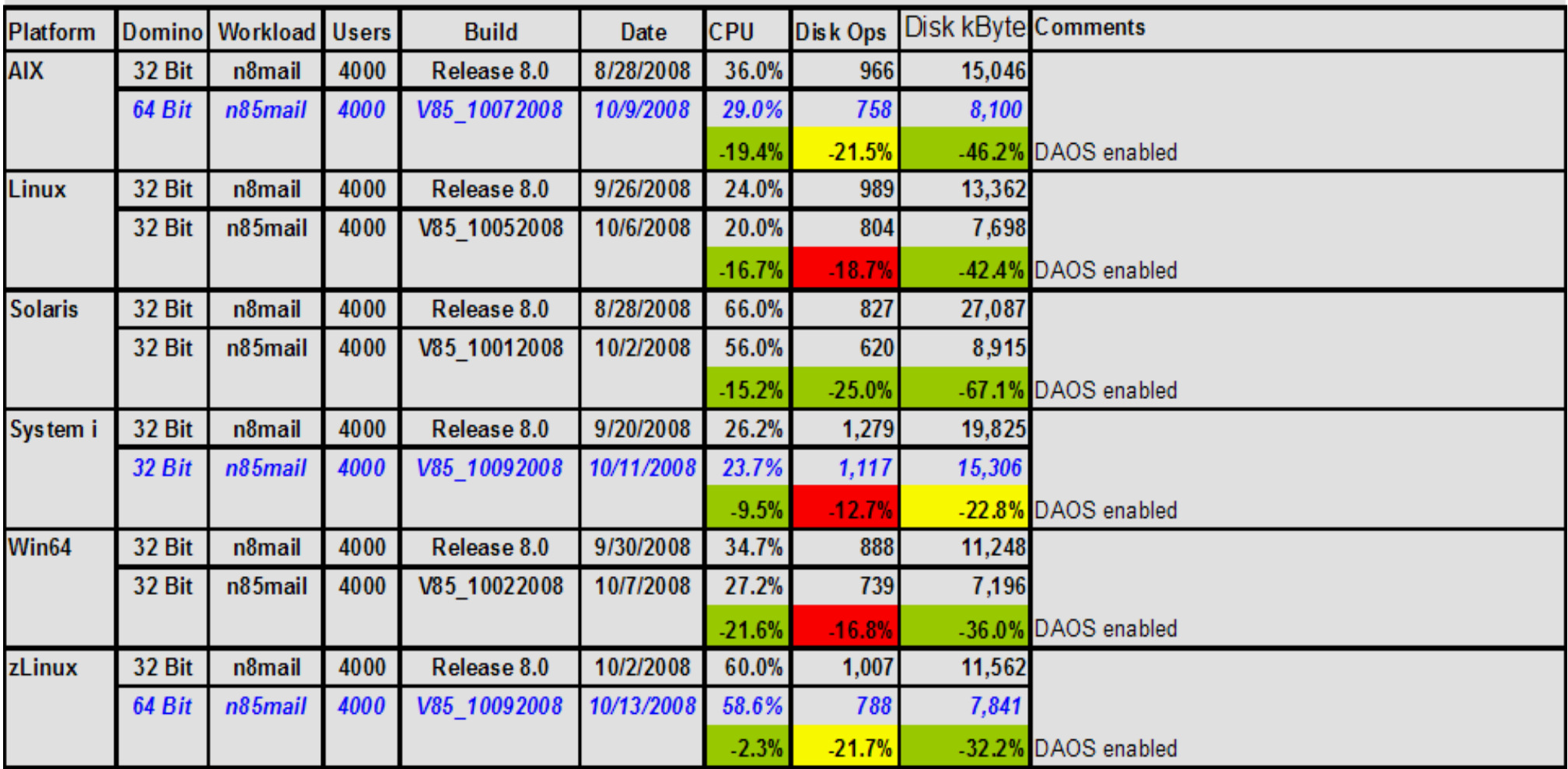

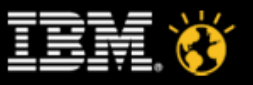

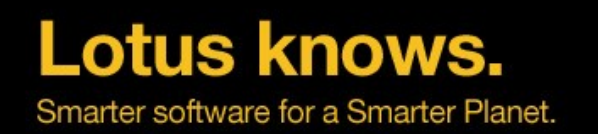

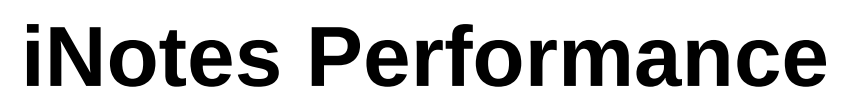

#### **\*Domino 8.5.x on Windows 2003**

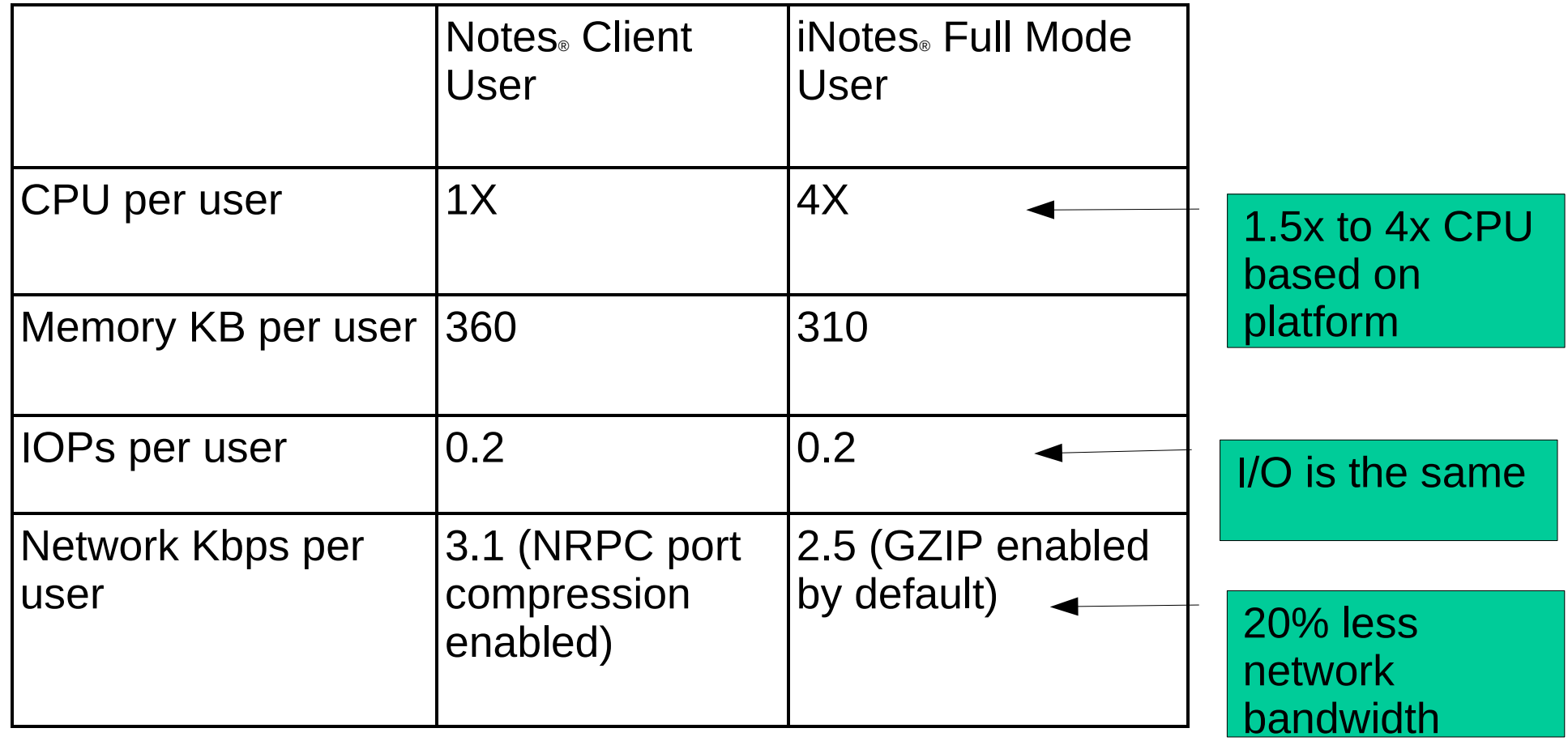

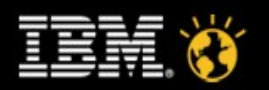

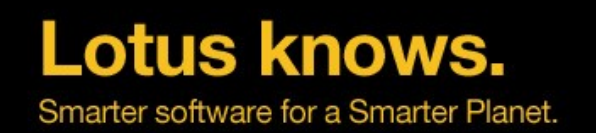

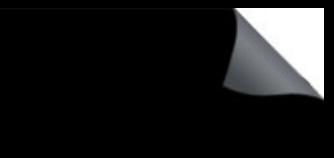

#### **Why does iNotes**® **consume more Domino CPU?**

- iNotes<sup>®</sup> must do this processing at the server, whereas Notes<sup>®</sup> client is able to do this at the user's workstation
	- ▬ Complex Notes® ODS structure traversal
	- ▬ MIME parsing/composition
	- ▬ Render with Form processing
	- ▬ LMBCS to desired charset conversions
	- ▬ Notes® formula evaluations
	- ▬ Name lookup coordination across multiple directories
	- ▬ Active Content Filter processing
	- ▬ Notes® or S/MIME encryption/decryption
- Notes<sup>®</sup> is able to keep some internal Notes<sup>®</sup> DB structures (like view indexes) open for an extended period of time
- Other iNotes<sup>®</sup> only processing which occur at server
	- ▬ Authentication/url validation on individual requests (stateless nature of HTTP makes this heavier)
	- ▬ Gzip compression
	- ▬ SSL encryption

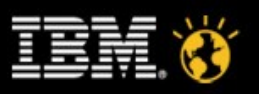

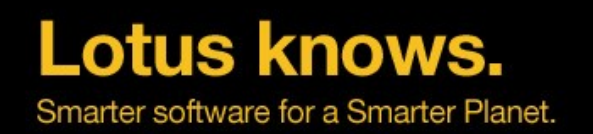

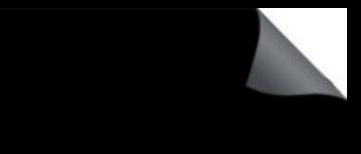

#### **Possible remedies for iNotes**® **increased CPU**

- Upgrade to Domino 8.5.x if running older server release!
	- ▬ About 40% CPU savings from Domino 6 to 8.5.x
	- ▬ About 30 to 60% disk I/O savings from Domino 7 to 8.5.x
- Add CPU to upgradeable multi-CPU systems and virtual systems
	- ▬ Keeps server count equal and administration costs equal
- Load balance mail files in a cluster
	- ▬ Move subset of users to machine with more CPU

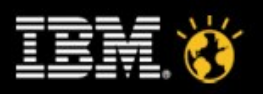

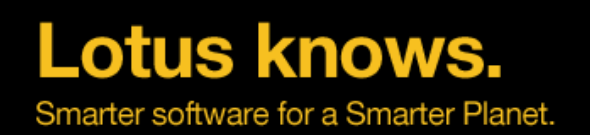

## **Mail Journaling overhead on Domino**® **8.5.x**

- Configurations
	- ▬ **100% mail journaled**
	- ▬ Local: 1 server for both mail and journaling
	- Remote: 2 servers, 1 for mail, 1 for journaling
	- ▬ 4,000 concurrent N85Mail users
	- ▬ AIX 5.3 and AIX 6.1
- Overhead on Mail Server
	- Local:
		- ▬ 15 to 20 % CPU increase
		- ▬ 10 to 15% IOPs increase
	- ▬ Remote
		- ▬ 15 to 20 % CPU increase
		- ▬ No impact on IOPs

CPU increase in both cases due to encryption for journaling done on mail server

• Recommendation for remote server - similar sized server as Domino. Routing Hub Server

**CREATED WITH LOTUS® SYMPHONY** 

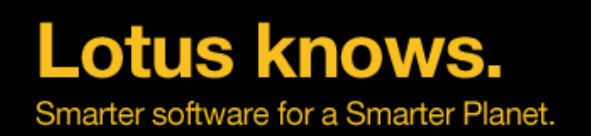

## **Domino Configuration Tuner**

- Easy to acquire, Easy to update, Easy to use
- Runs from your admin client
- Assess existing Domino deployments
- Requires no change to existing Server/Domain configuration
- Runs under/against Notes/Domino 7 and beyond
- Scans/evaluation can be initiated manually or scheduled
- Easy to expand rule catalog, frequently updated
- Rules are updated by IBM
	- ▬ New rules are pulled by you upon request
- Checks for low-hanging fruit in configurations
- Run it to help clean up an existing environment

**CREATED WITH LOTUS® SYMPHONY** 

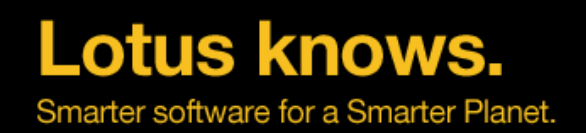

#### **Domino Configuration Tuner**

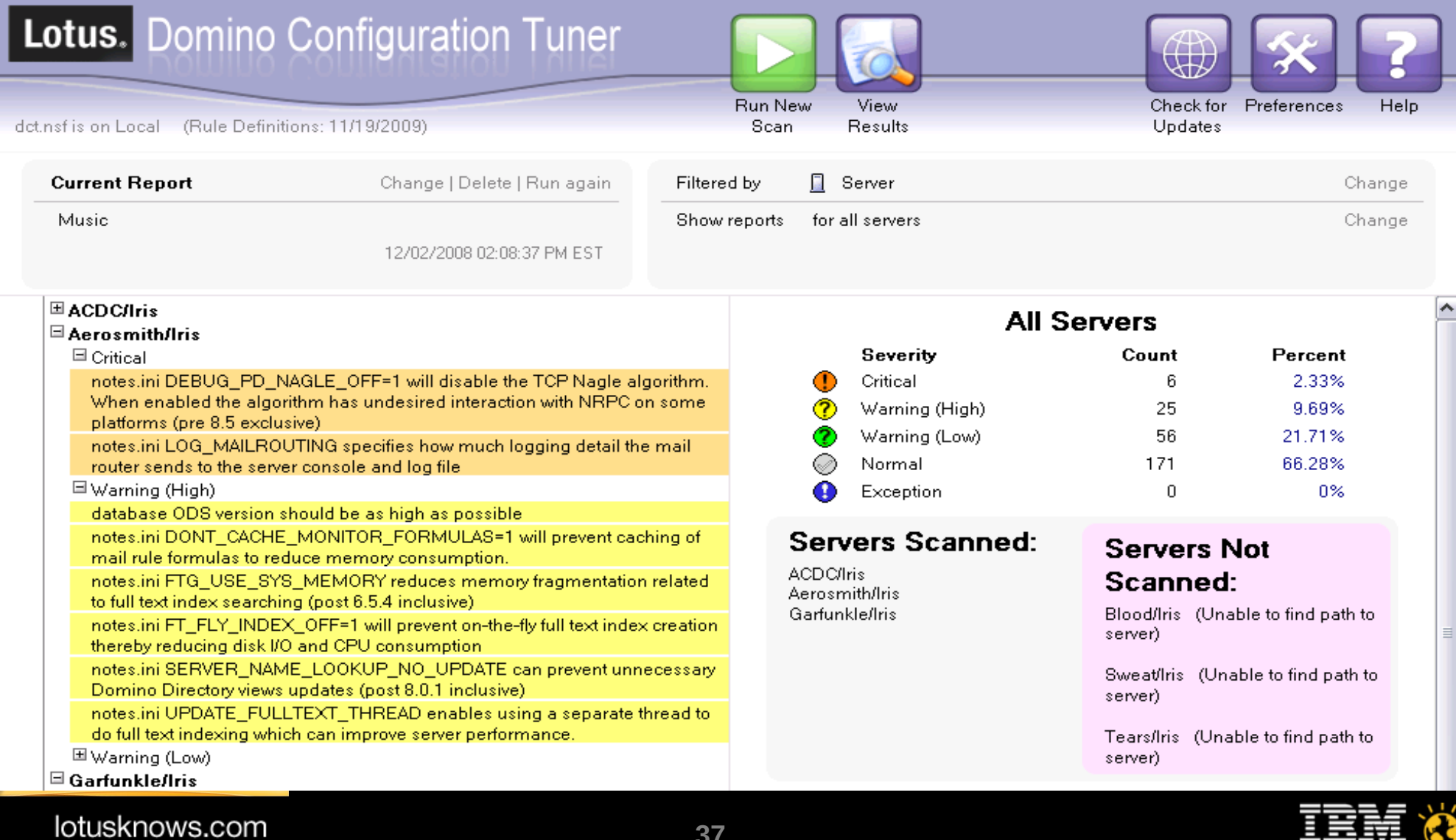

**37**

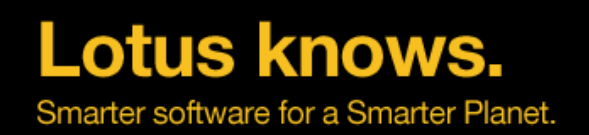

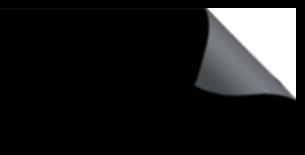

#### **A Word About OS Patches**

- Be very, very careful
- Some patches can introduce problems all their own
- Use a test environment whenever possible
- Keep abreast of new patches
- Be sure to spot-check performance numbers after patch installation

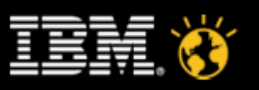

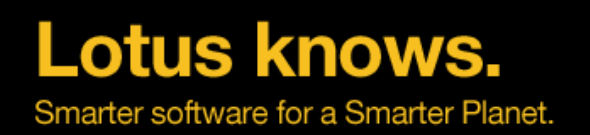

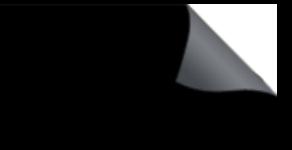

#### **What About BIOS and Drivers?**

- Keep system BIOS as close to "latest and greatest" as possible
	- ▬ Some vendors release new BIOS versions almost monthly
	- May address/optimize important subsystems
	- May resolve particular performance issues
- Watch for new device drivers as dictated by your performance
	- ▬ If you're disk-heavy, keep an eye out for SAN/controller drivers
	- If you're network-heavy, watch for advanced network drivers
- Partner with your hardware team!

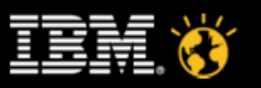

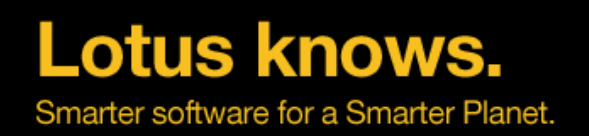

#### **Agenda**

- Introduction to Performance
- Domino Server Performance
- Domino Application Performance
- Domino Performance Testing
- Summary

lotusknows.com

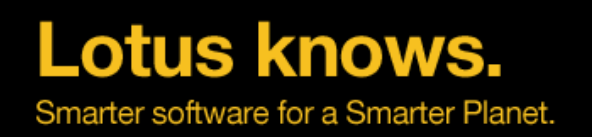

### **Views**

- For application performance tuning, views are the first, second, and third place to look
- View indexing is very disk intensive can amplify disk I/O contention
- To update a view, often a full database scan needs to happen
	- ▬ can be very very slow on large databases
- View performance problems grow exponentially with the volume of data
	- ▬ These problems are often not caught in UT or FVT with small DBs

lotusknows.com

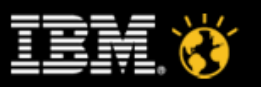

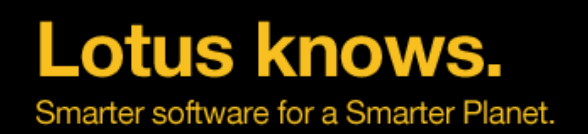

#### **Views Design Consideration**

- Too Much Data
- Too Much Sorting
- Using TIME Values
- Highly Complex Formulas
- Too Many Views
- Simplify Default View

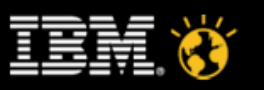

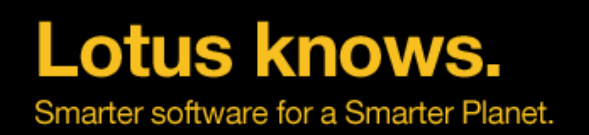

#### **Views Design: data volume**

- Use  $@$  All Descendants instead of  $@$  Responeses
	- ▬ NO visibible difference to users
	- ▬ Can reduce view sizes drastically
- Can You Set a CUTOFF date?
	- ▬ Form = "Request" & @Modified < [01/01/2008]
	- ▬ Hardcode The Date
	- ▬ Change it by AGENT, Warning in DB Script if out of date
- Consider a CUTOFF data for MOST of the views, with just one or two for "Archival" data
- Does the SUBJECT really need to be in every view?
- Create one "Master" view with all the data, and several "Index" views with an Action Button to open the master view

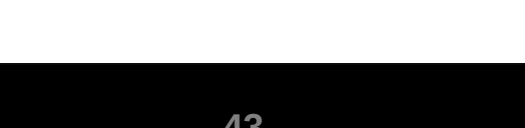

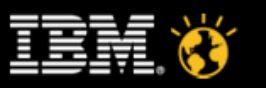

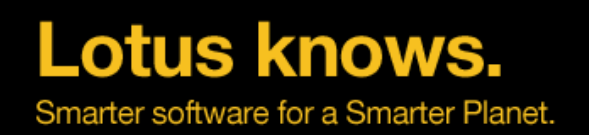

## **Views Design: sorting**

- EACH Sorted Column can as much as DOUBLE the size of the total view index
- Many views have all the columns sorted
- Multiple Column Click-To-Sort Views Can be WORSE that multiple views!
- Many SHARED columns are sorted
	- Developers often wrongly assume no downside

lotusknows.com

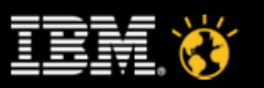

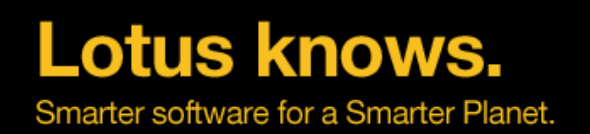

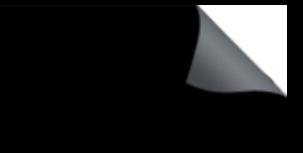

### **Views Design: highly complex formulas**

- Consider a column formula with 10 steps
	- ▬ Now consider 100,000 Documents in it
	- ▬ That column must execute 1 Million steps for each view index rebuild just in that column
- Many column formulas are much more complex, and serve many times that many documents
- Create Hidden Fields on the Document
	- ▬ At "Save" time, compute the value that would be on the view column in the hidden fields
	- ▬ Display the value of the hidden field as the view column formula
- What was a complex formula executing hundreds of thousands of times is now a single field value

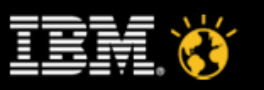

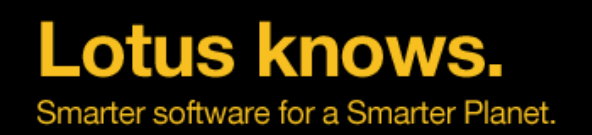

#### **Choke Points: @DBLookup**

- Often set to "NoCache"
	- ▬ Cache times are very small,
	- ▬ does data really change on a second by second basis?
- Can be very chatty  $-$  a killer on high latency networks
- Requires more views to be up to date  $-$  big performance hit in databases that change a lot
- Many lookups on the same form, to the same place for different values?
	- $\blacksquare$  Use it once to get the UNID, then use @GetDocValue
- Use a profile document, or local environment variables updated in the dbopen script to store commonly looked up data

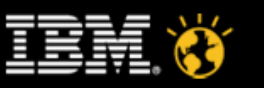

**CREATED WITH LOTUS® SYMPHONY** 

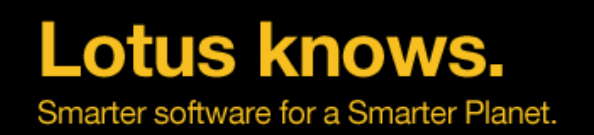

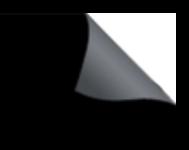

### **Full Text Search: The Good, The Bad, and the Ugly**

- The Good
	- ▬ It can be used in agents instead of db.search
		- ▬ Db.ftsearch() has a rich syntax and can be much faster
	- ▬ It let's users find things of course
- The Bad
	- ▬ Ususally set to 'update immediately'
	- ▬ Agents that change many documents can cause intense Disk I/O at worse possible times
- The Ugly
	- ▬ It may not be up to date if used to gather documents in code

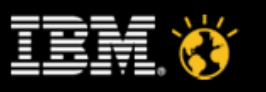

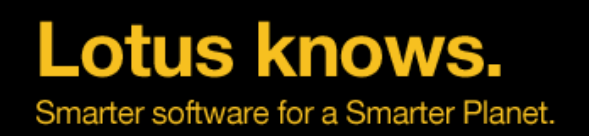

#### **Agenda**

- Introduction to Performance
- Domino Server Performance
- Domino Application Performance
- Domino Performance Testing
- Summary

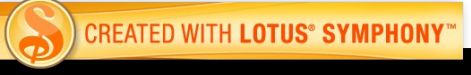

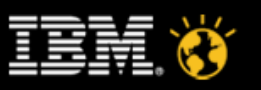

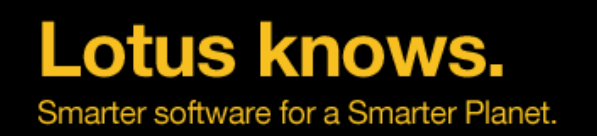

## **Using Server.Load to develop custom scripts**

- Server. Load is a Domino feature-based load generation tool to simulate the behavior of Lotus Domino client-to-server operations
- Get familiar with Server. Load
	- ▬ Understand how to use the tool, the concepts and the features
	- ▬ Understand how to collect data from a typical mail workload
	- ▬ Read the documentation which is in online help in the Administration Guide for Domino
- Select a workload script that is closest to the workload that needs to be written
	- ▬ "View Script" on any of the Server.Load preloaded scripts will show sample scripts
	- ▬ Save sample script to a text editor with .scr extension
	- ▬ Understand the flow of the script
	- ▬ Modify using the commands available
		- ▬ Use the manual option to try various commands

**CREATED WITH LOTUS® SYMPHONY** 

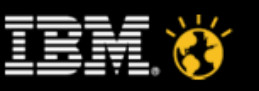

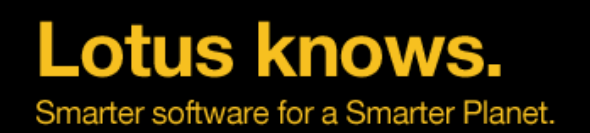

#### **Installed with Administrator Client**

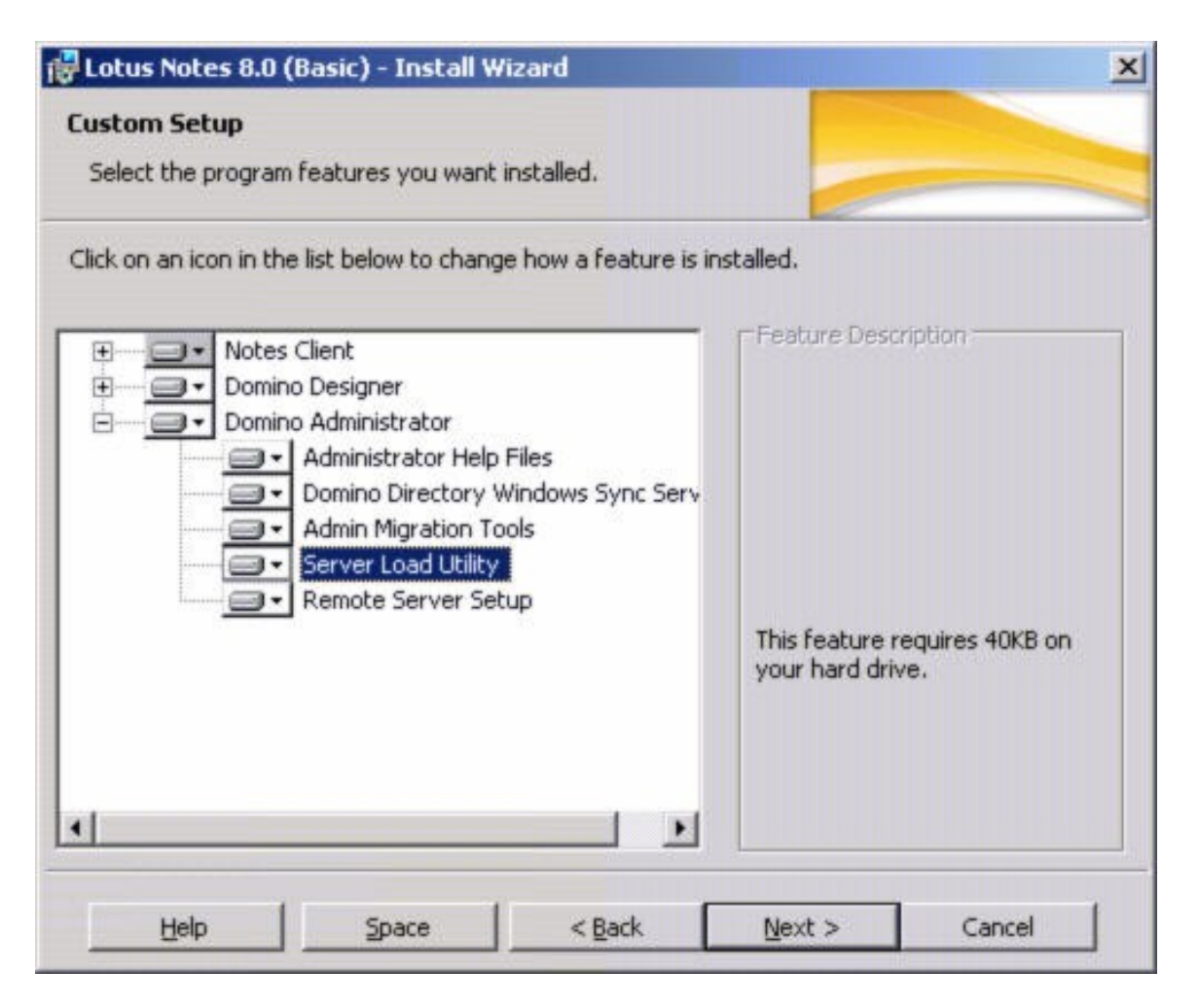

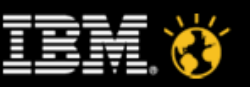

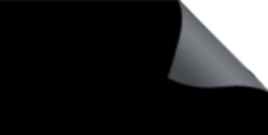

#### **Help documents in details**

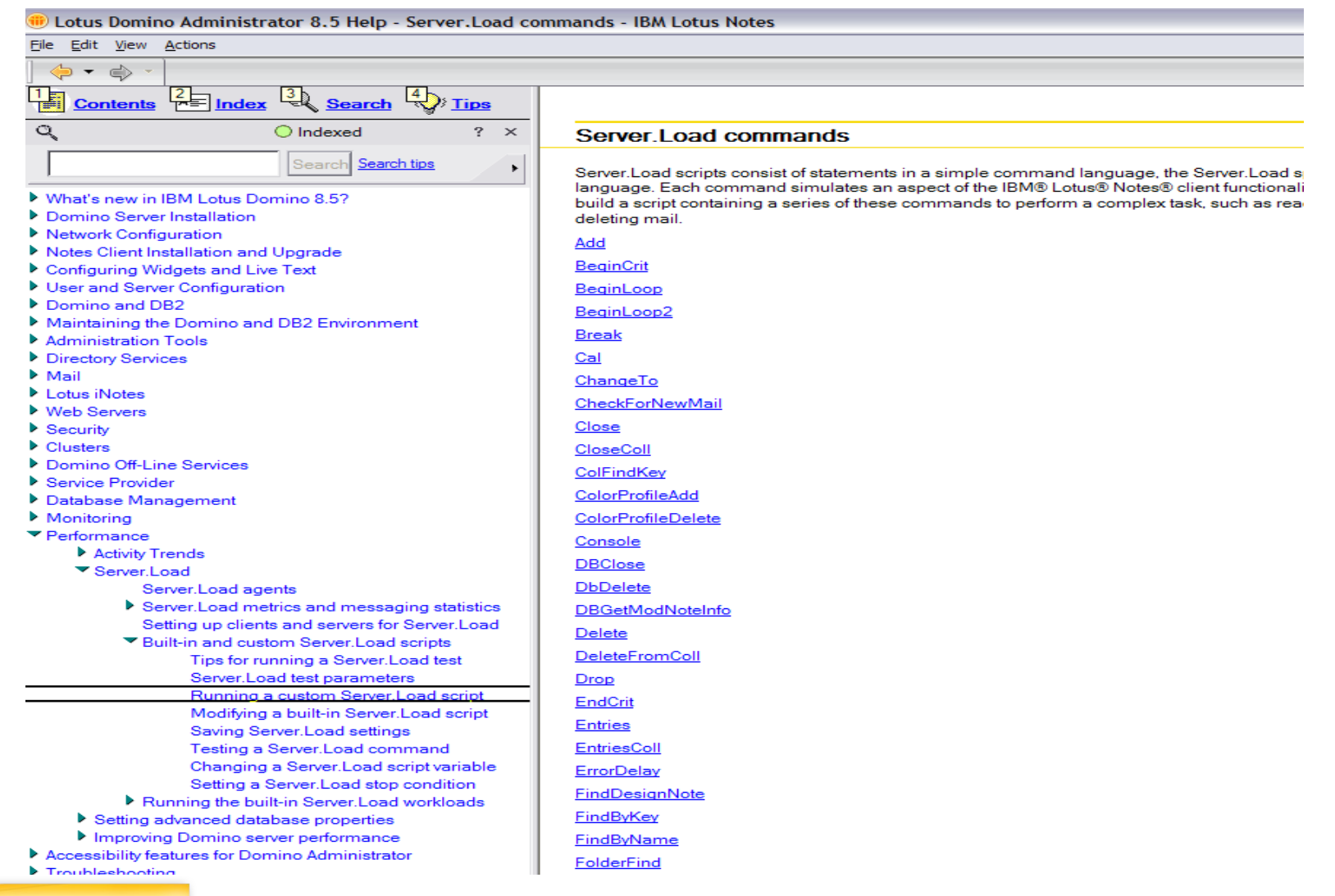

#### **CREATED WITH LOTUS® SYMPHONY**

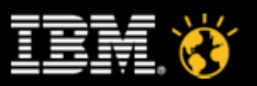

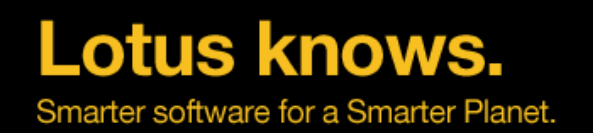

#### **Drop down list of the built-in workloads**

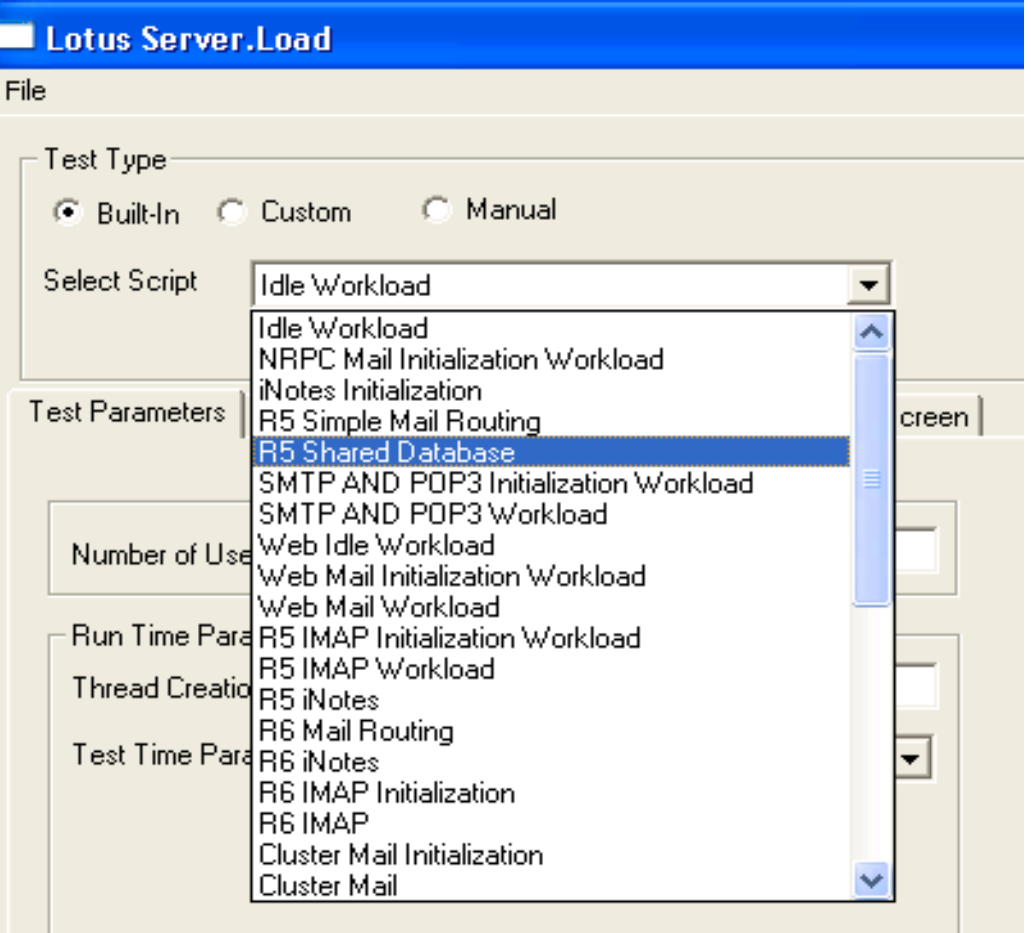

\*Add SL\_Enable\_N85mail\_workload=1 to ini to show more build-in tests

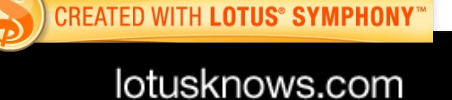

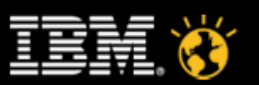

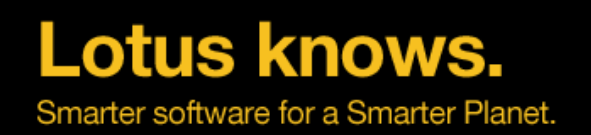

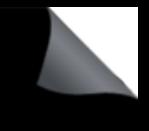

#### **Script code about to be copied to the clipboard**

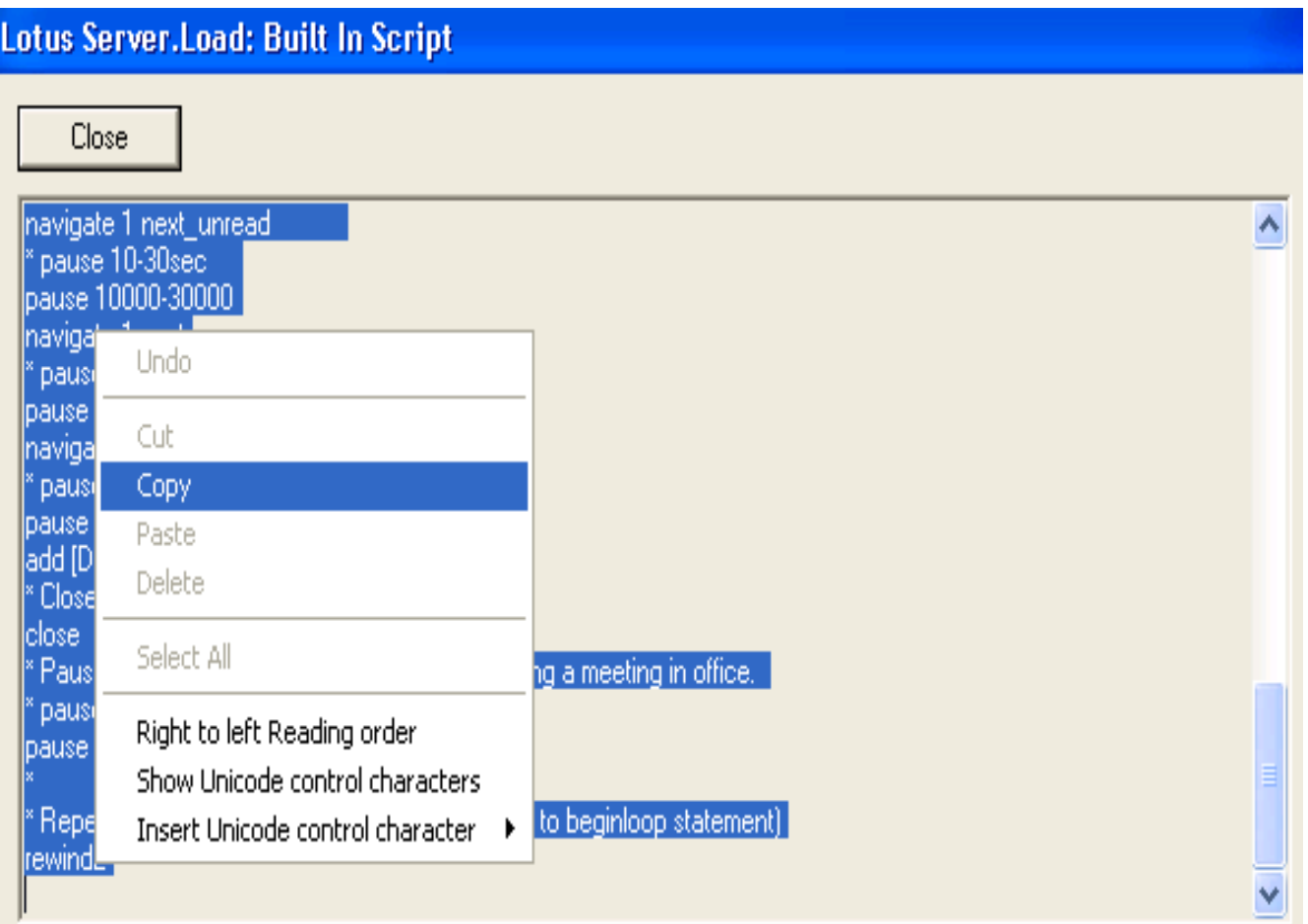

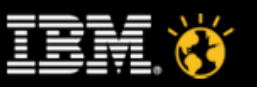

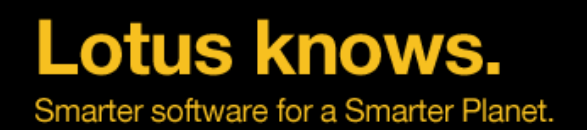

#### **Add a Pause and Delete command to script**

#### Untitled - Notepad File Edit Format View Help populate [NumMailNotesPerUser] ic1ose \* Open the current view open \* Close the view close EndCrit \* Start the part of the script which loops. beginloop2 \* Open a discussion database changeto "[MailServer]!![DiscussionDB]" [DiscTemplate] -KeepOpen \* Open the current view open getall entries 1 20 \* Wait 5-10 seconds to peruse the view \* pause 5-10sec pause 5000-10000  $^{\circ}$  Page down the view 2 times spending 3-10 seconds to read each window entries 21 20 \* pause 3-10sec pause 3000-10000 entries 41 20 \* pause 3-10sec pause 3000-10000  $^{\ast}$  Set the unread list to a randomly selected 30 documents unread 30 \* Open next 3 unread documents and read each for 10-30 seconds navigate 1 next\_unread \* pause 10-30sec pause 10000-30000 navigate 1 next \* pause 10-30sec pause 10000-30000 navigate 1 next \* pause 10-30sec pause 10000-30000 add [DiscDbAddDocRate] 100 pause 10000-30000 \*\*\* Delete 1 document **delete** 1 \* Close the view **close** \* Pause at the desktop for 4-8 minutes while having a meeting in office. \* pause 4-8min pause 240000-480000

**CREATED WITH LOTUS® SYMPHONY** 

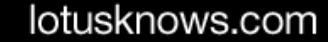

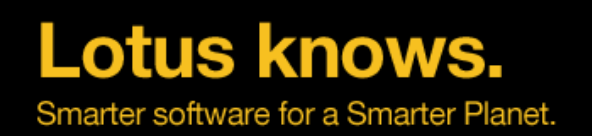

## **Commands for custom application workloads**

- changeto/dbclose
- folderfind
- open/close
- opencoll/closecoll
- entries/entriescoll
- navigate/navigatecoll
- delete/deletefromcoll
- noteadd
- add
- index

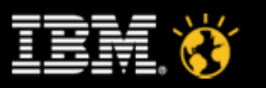

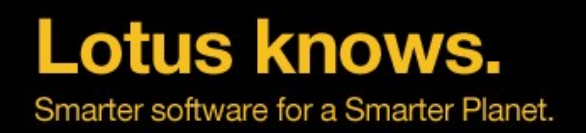

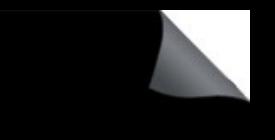

Load text file as Custom Test Type and specify the number of simulated users Note: 1 Server.Load instance can be run per client driver, for > 1K users, another client driver & Server.Load instance will be needed

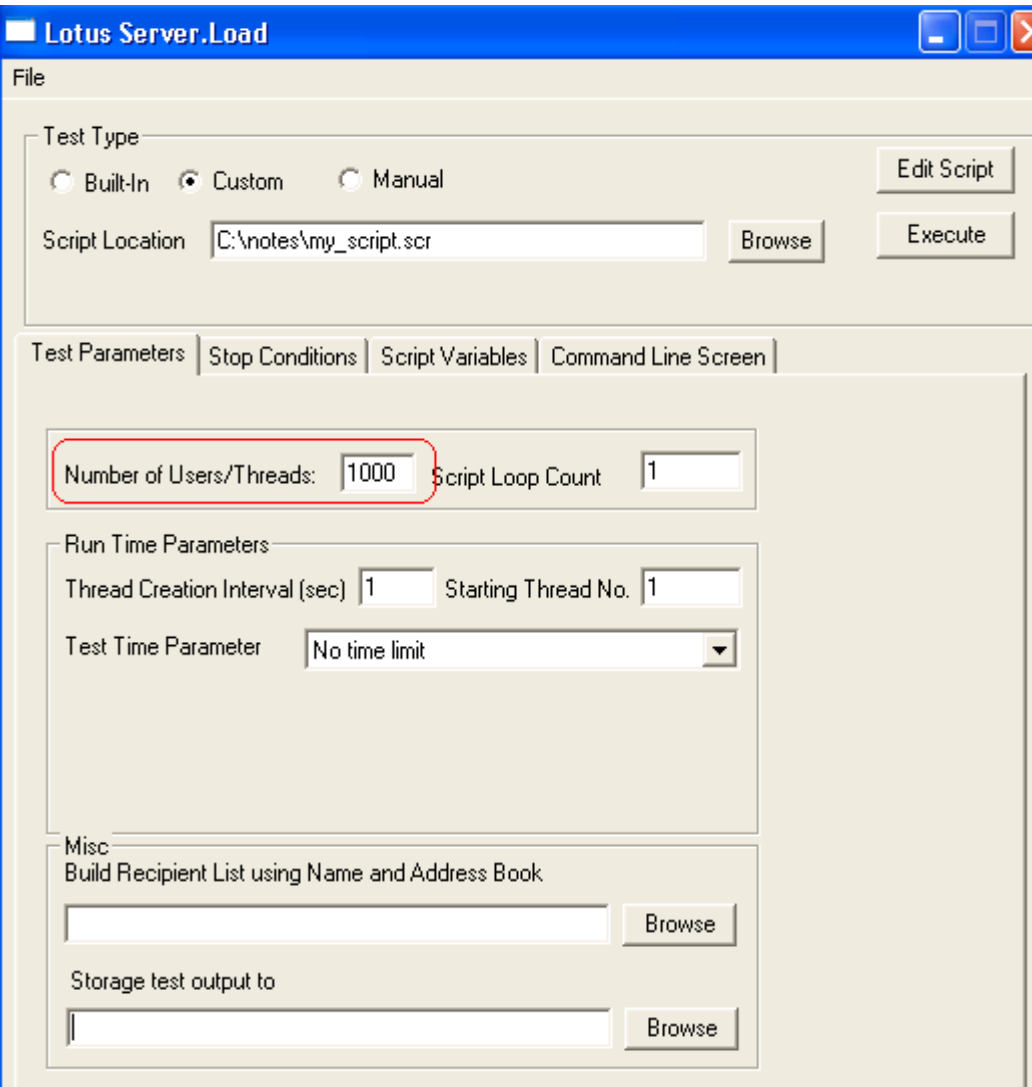

Lotusphere 2010 56

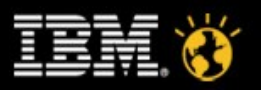

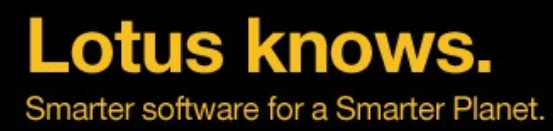

Specifing the file to contain the Server.Load console output File contains all actions and responses back from script Can enable notes.ini client\_clock=1 for deeper debugging of script

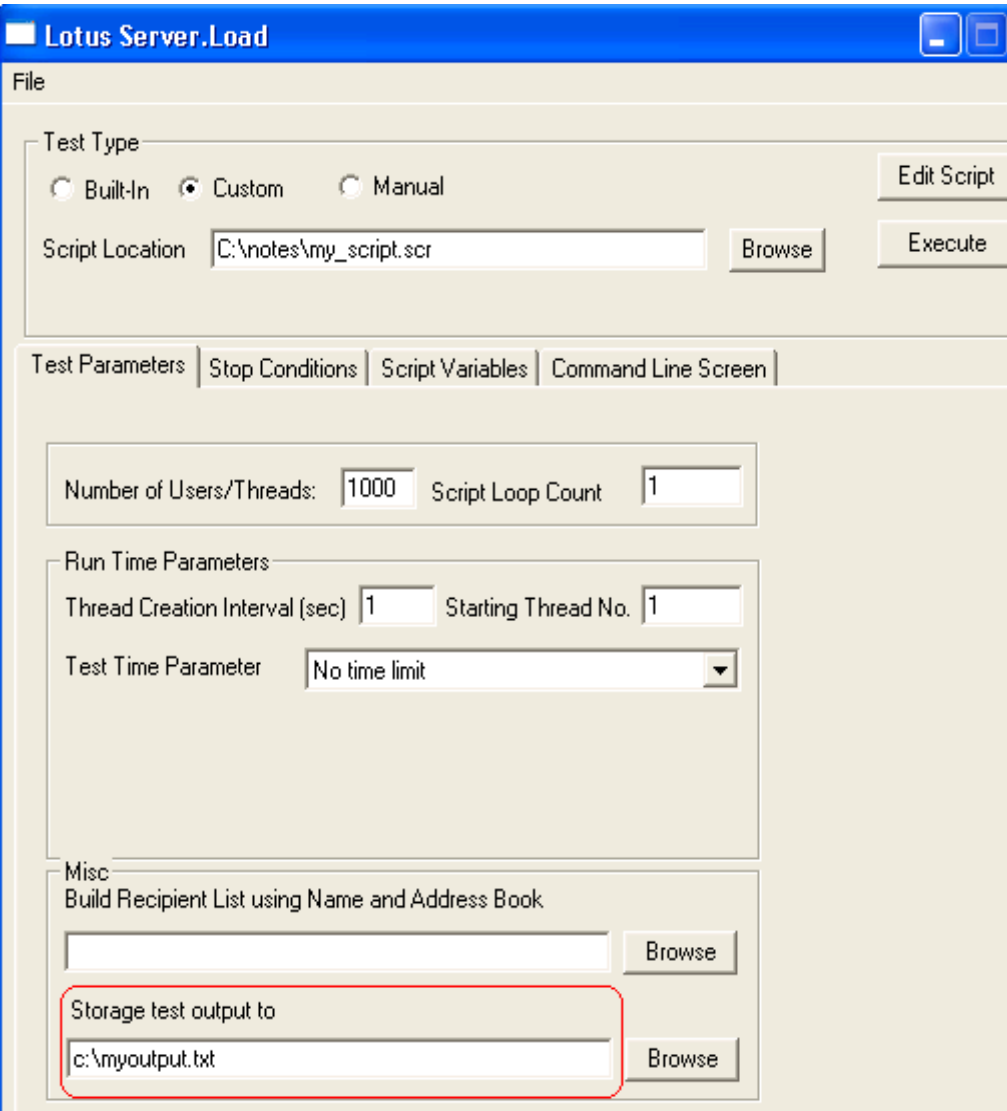

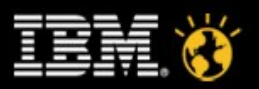

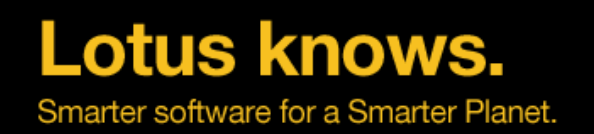

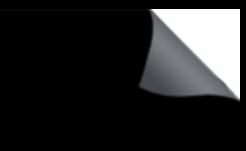

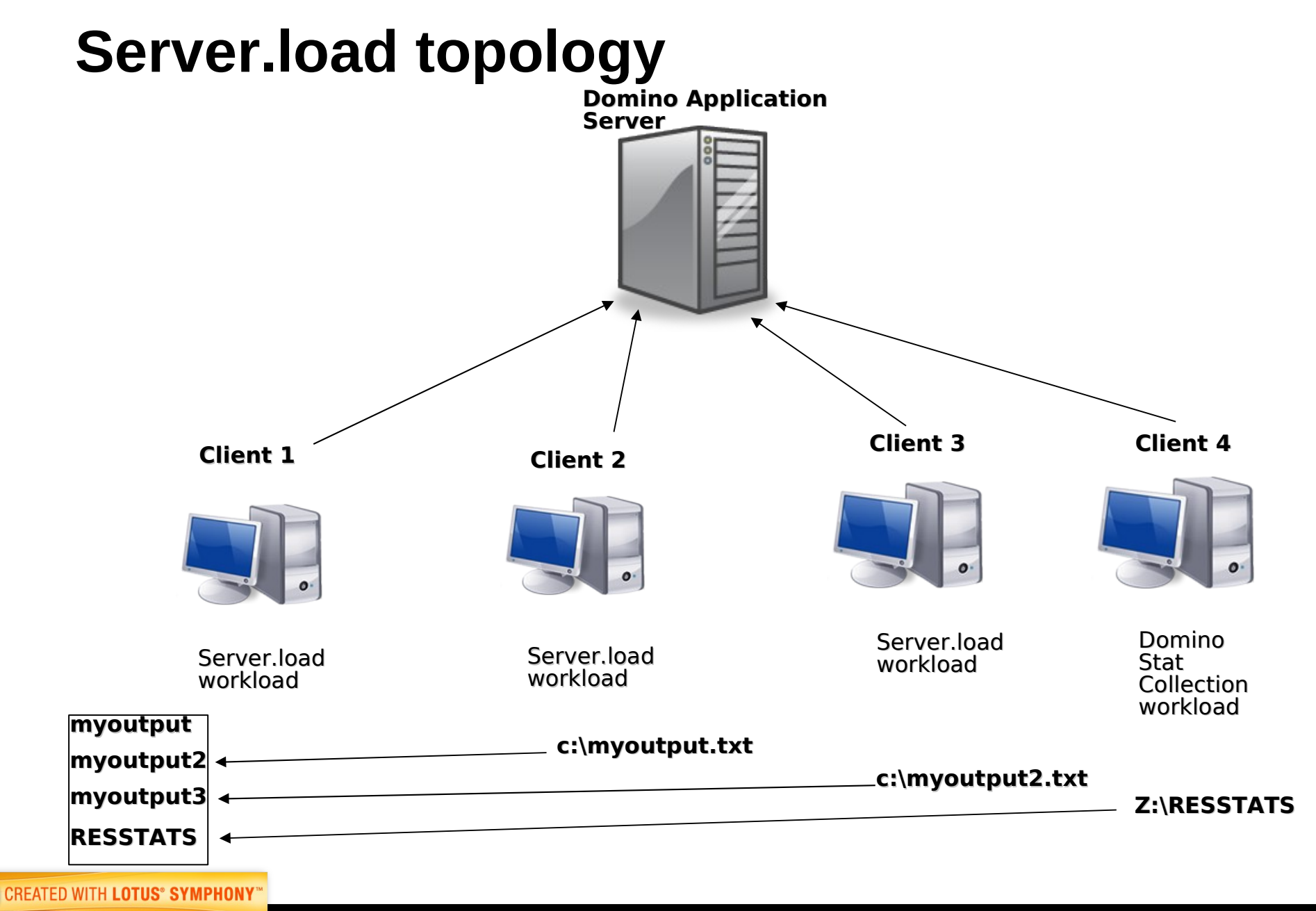

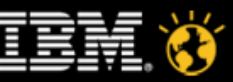

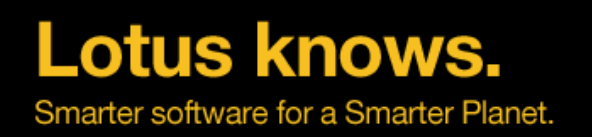

## S e r v e r S tat C o II e c tion S c rip t

- **B e g i n l o o p** • **t i m e** • **C o n s o l e [ M a i l s e r v e r ] s h s t a t s . t i m e . c u r r e n t** • **C o n s o l e [ M a i l s e r v e r ] s h s t a t p l a t f o r m** • **C o n s o l e [ M a i l s e r v e r ] s h s t a t s e r v e r . \*** • **C o n s o l e [ M a i l s e r v e r ] s h s t a t s e r v e r . v e r s i o n . \*** • **C o n s o l e [ M a i l s e r v e r ] s h s t a t s e r v e r . t i m e . s t a r t** • **C o n s o l e [ M a i l s e r v e r ] s h s t a t d o m i n o** • **C o n s o l e [ M a i l s e r v e r ] s h s t a t d a t a b a s e** • **C o n s o l e [ M a i l s e r v e r ] s h s t a t d i s k**  $\cdot$  **Console [Mailserver] sh stat mail** • **C o n s o l e [ M a i l s e r v e r ] s h s t a t m e m** • **C o n s o l e [ M a i l s e r v e r ] s h s t a t N E T** • **C o n s o l e [ M a i l s e r v e r ] s h t r a n s** • **C o n s o l e [ M a i l s e r v e r ] p l a t f o r m t i m e 1 0** • **C o n s o l e [ M a i l s e r v e r ] s h t r a n s r e s e t** • **P a u s e 1 0 m i n**
- **R e w i n d**

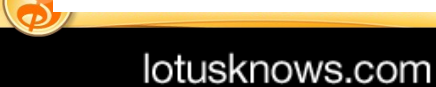

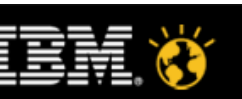

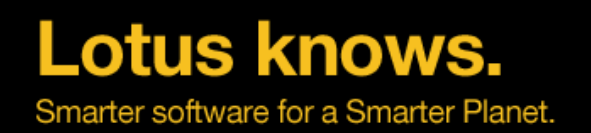

#### **Performance debug parameter**

- Server Show Performance=1
- LOG UPDATE=2
- Console\_Log\_Enabled=1 (DEBUG\_OUTFILE=C:\tmp\notes.log)
- Console\_Log\_Max\_kbytes=5000000
- debug capture timeout=1
- debug\_show\_timeout=1
- debug show blockingthreadcallstack=1
- Debug\_ThreadID=1
- CLIENT CLOCK=30

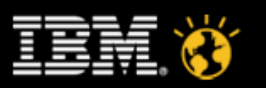

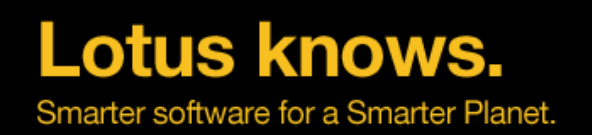

#### **Simulate the real life**

- Split operations
- Identify major loads
- Simulate the loads with Server.Load
- Plus GUI automation test if needed

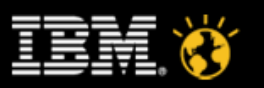

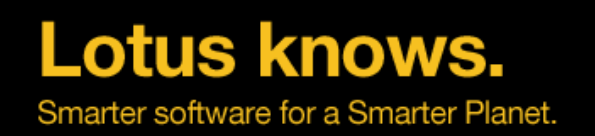

### **General information on using Server.Load**

- http://www.ibm.com/developerworks/lotus/documentation/domino/d-lsserverload/index.html?S\_TACT=105AGX13&S\_CMP=EDU
- http://www.ibm.com/developerworks/lotus/library/domino8 serverload/index.html?S\_TACT=105AGX13&S\_CMP=EDU

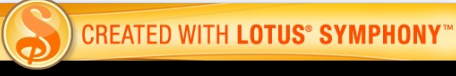

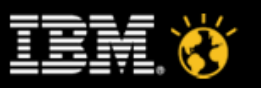

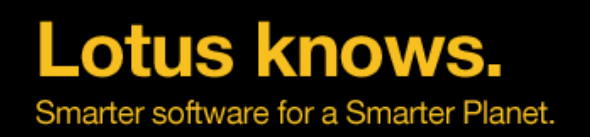

#### **Agenda**

- Introduction to Performance
- Domino Server Performance
- Domino Application Performance
- Domino Performance Testing
- Summary

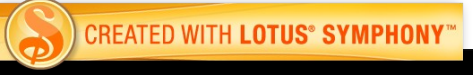

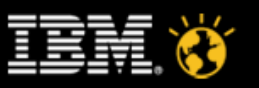

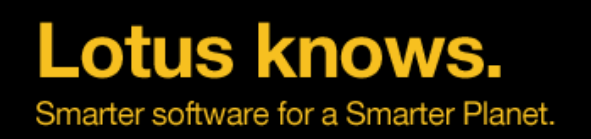

#### **Summary**

- No "one right answer" across systems or applications
	- There is no "RUN\_FASTER=1"
	- ▬ No Super Storage Network
	- ▬ No Ultimate Network Switch
- Performance configuration and tuning is driven by your users, your data, your network
	- ▬ Performance is not magic it's planning !
	- ▬ Know your environment !!
- Partner with network/hardware teams for best effect
- It's a repeating cycle !

lotusknows.com

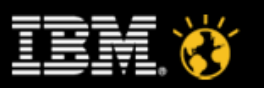

# Lotus knows.

Smarter software for a Smarter Planet.

# Questions?

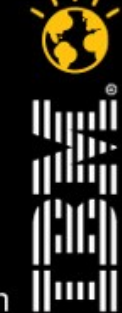

lotusknows.com

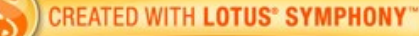

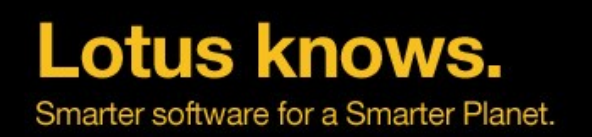

### **Legal Disclaimer**

© IBM Corporation 2010. All Rights Reserved.

The information contained in this publication is provided for informational purposes only. While efforts were made to verify the completeness and accuracy of the information contained in this publication, it is provided AS IS without warranty of any kind, express or implied. In addition, this information is based on IBM's current product plans and strategy, which are subject to change by IBM without notice. IBM shall not be responsible for any damages arising out of the use of, or otherwise related to, this publication or any other materials. Nothing contained in this publication is intended to, nor shall have the effect of, creating any warranties or representations from IBM or its suppliers or licensors, or altering the terms and conditions of the applicable license agreement governing the use of IBM software.

References in this presentation to IBM products, programs, or services do not imply that they will be available in all countries in which IBM operates. Product release dates and/or capabilities referenced in this presentation may change at any time at IBM's sole discretion based on market opportunities or other factors, and are not intended to be a commitment to future product or feature availability in any way. Nothing contained in these materials is intended to, nor shall have the effect of, stating or implying that any activities undertaken by you will result in any specific sales, revenue growth or other results.

Performance is based on measurements and projections using standard IBM benchmarks in a controlled environment. The actual throughput or performance that any user will experience will vary depending upon many factors, including considerations such as the amount of multiprogramming in the user's job stream, the I/O configuration, the storage configuration, and the workload processed. Therefore, no assurance can be given that an individual user will achieve results similar to those stated here.

All customer examples described are presented as illustrations of how those customers have used IBM products and the results they may have achieved. Actual environmental costs and performance characteristics may vary by customer.

IBM, the IBM logo, Lotus, Lotus Notes, Notes, Domino, and Lotusphere are trademarks of International Business Machines Corporation in the United States, other countries, or both.

Linux is a registered trademark of Linus Torvalds in the United States, other countries, or both.

Other company, product, or service names may be trademarks or service marks of others.

All references to Renovations refer to a fictitious company and are used for illustration purposes only.

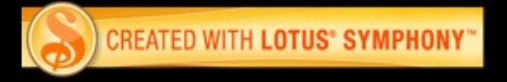

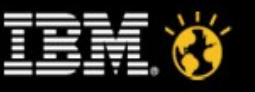